# **Mission Antyodaya Mobile Application Frequently asked questions (FAQs)**

### **1 Mission Antyodaya baseline survey 2017**

# **Question 1. What is the name of Mobile application?**

Earlier it was "**Samridh Gram"** now the name has been revised to "**Mission Antyodaya"** application.

# **Question 2. What is the latest version of mobile application required for survey?**

Latest version of Mission Antyodaya Mobile application is 1.0.1 available at Google Play store.

User will be required to uninstall the earlier version of Mobile application and install the latest version.

### **2 Upgrade**

Users will be notified on regular basis regarding any new update in the App.

Before updating the App the data of completed villages, if any should be uploaded to the server to avoid any data loss.

# **3 About Mission Antyodaya**

#### **Question 3. What is Mission Antyodaya (MA)?**

Mission Antyodaya is a convergence framework for measurable effective outcomes on parameters that transform lives and livelihoods. Objective of Mission Antyodaya is to Survey and Collect the Village Infrastructure Data for all the Villages in the GP. In Phase -1, 50000 GPs have been selected by the states.

#### **Question 4. What is the use of Mission Antyodaya Mobile application?**

Mission Antyodaya mobile application will be used for digitization of Gram Panchayat data. The census 2011 data is used as baseline data which will be updated by Gram Sevak and updated as census 2017 data.

# **4 Supported Device**

# **Question 5. What are supported devices for Mission Antyodaya Mobile application?** Android Smartphones/Tablets with minimum 1 GB free storage

**Supported Platform**: Smart Phone/Tablet with Android version above 4.3 (above Jelly Bean)

Not supported Platform include iPhone (iOS), Windows Phone, Nokia (Symbian), Blackberry, all feature phone.

# **Question 6. What is the supported device and browser on which Mission Antyodaya portal will be available?**

Mission Antyodaya portal is accessible on Internet Explorer (IE) for windows 11.0.45, Chrome for windows & Mac OS 61.0.3163.100 and Mozilla Firefox 55.0.3 and other browsers

# **5 Download and Installation**

#### **Question 7. Where to download the Mission Antyodaya mobile application?**

Mission Antyodaya mobile application can be downloaded from

- Google play Store
- **6 Registration of Users in Mission Antyodaya**

**Question 8. Where to register as new user of Mission Antyodaya?**

User can self-register at Sign up (New User Registration) using the Mission Antyodaya mobile App.

### **Question 9. Where to create Email id?**

Email id has to be created by users in case they have not created any user id earlier in gmail.com/yahoo.com or other portal.

# **Question 10.What is the password requirement for creation of user in Mission Antyodaya?**

Length of password should be 8-15 characters including lowercase (a,b,c,d…) and uppercase  $(A, B, C, ...)$  alphabetic characters, numbers(1,2,3 ..) and special character ( $@$ ,  $#$ ,  $$$  etc).

### **Question 11. What formalities users need to follow to sign in?**

User can use his/her e-mail id and mobile number to login in into the application.

# **Question 12. How to enter the date of birth while registration through mobile application?**

Tap on the year at 2017 on the screen of the mobile application and scroll for year.

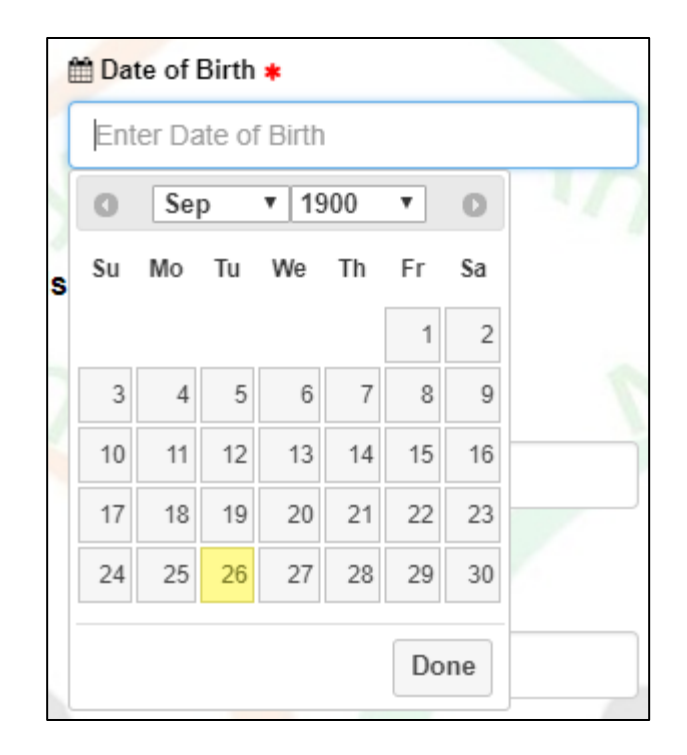

# **Question 13. What is the meaning of \* in the mobile application?**

**\*** Means mandatory field and user must fill value or details in those fields else the system won't allow user to proceed further.

# **Question 14. What to do in case of no value is found in Development Block and Gram Panchayat while registering for new user>role GP user ?**

In case of no value found which due to lack of availability of data in the system. Please contact your BDO or State Administrator for providing data of your GP to [nictech](mailto:nictech-ma@nic.in)[ma@nic.in](mailto:nictech-ma@nic.in)

# **7 Approval of User (New Registration)**

#### **Question 15.Who are authorized for approval of user?**

Approval of user is done based on the user role as per the table below:

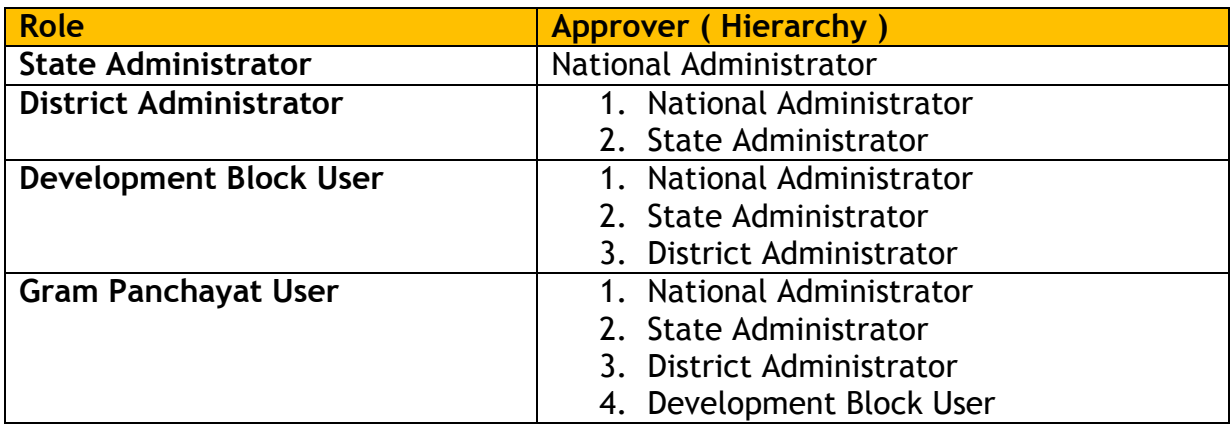

# **Question 16.Who will approve the registration for GP level staff?**

The corresponding District level official has the authority to approve/ to activate GP level user. After activation the GP level staff can login and can fill the village level data accordingly.

# **8 Data Collection**

# **Question 17.How to generate PDF and take printout of the GP data collected by Gram Sevak?**

The PDF will be generated only for the completed villages in the GP. A single pdf for the entire Gram Panchayat is created and it contains data of all completed villages.

User can take the print of same.

# **Question 18.What will be the process for approval of GP data by Gram Sabha and BDO?**

The PDF generated for GP data will be submitted to the Gram Sabha who will either approve each response (by ticking it) or disapprove it (by putting X). In case of Disapproval, they will write the changed response in the next column provided. The members will sign the report and submit it to BDO for approval.

Once the BDO approves the report (including changes if any) then the changes can be done directly on the portal by the BDO using his/her login.

# **Question 19.Who is responsible for collecting the data at field level**

Community Resource Person/Gram Rozgar Sevak etc. along with a student from Technical Institute will form a team of two and will collect the data from village.

# **Question 20.Who is authorized to update the data after data collection?**

Collected data has to be shown to Gram Samati/Committee for validation and on approval from them it has to be sent to Block Development Officer (BDO). BDO is the designated officer, who can edit the data subject to availability of proper evidence for the change.

# **Question 21.Who are the other Roles and responsibilities at District/State?**

District and State level official engaged with this scheme has to monitor the entire process of data capturing and have to report accordingly.

# **Question 22.How to get Census Data in mobile app?**

**Get Census data** A sub header in Mission Antyodaya App named 'Get Census Data' has to has to be clicked to fetch census data 2011 from central server.

# **Question 23.Is internet connectivity is required for mobile app to enter the data?**

Once an Gram Panchayat user is registered and the census data of the GP is downloaded then there is no need of internet, after completion of data entry, data will be saved as draft. For final submission you need to have an internet connectivity/wifi access.

When the user after completing the current GP wants to work for new GP then internet connectivity is required for new GP census data.

# **Question 24.Where the filled in data will be stored?**

Field level draft data will be saved in local storage of the Mobile.

### **Question 25.What would be the suggested format for Profile Photo?**

Upload Profile Photo only in JPEG and PNG image only.

# **Question 26.What could be the size of Profile Photo?**

Size of Photo should be less than 50 KB. The profile photo is optional.

# **Question 27.How many times user can sign up using the same Mobile number, email id and Identification type Id?**

Only one user can be created using one mobile number and email id. However, a functionality of wrong registration can be deleted and same can be added again.

# **Question 28.Can the questionnaire form be filled in multiple sessions?**

Yes, the questionnaire form can be filled in multiple sessions. The intermediate data has to be saved as draft and later editing can be resumed.

#### **Question 29.Where the filled in data can be previewed?**

The Draft Data Can be previewed by using 'Show GP Data' Feature. The Feature also shows the status of completion and data uploading.

# **Question 30.Define Kuccha House?**

Houses made from Mud, thatch or other low quality materials throughout, including the floor, roof, walls are called kuccha house.

# **Question 31.Define Kuccha Wall?**

Wall made up from Mud, thatch or other low quality materials are called kuccha wall.

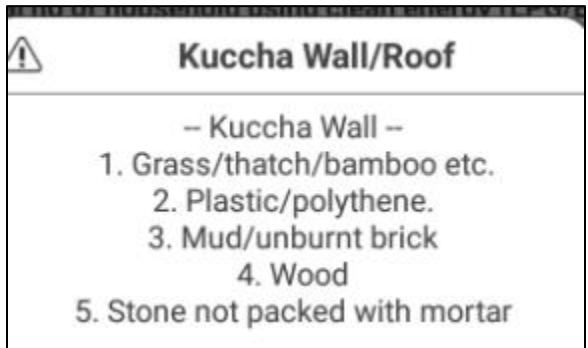

# **Question 32. Define Kuccha Roof?**

Roof made up from mud, thatch or any other low quality material is known as kuccha roof.

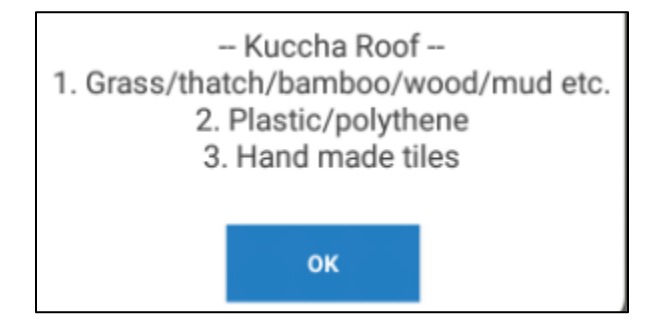

**Question 33.How to finalize the data?**

**SUBMIT** 

Click on the SUBMIT button **Exercise 2008**, to finally lock and submit the Data.

After the finalize no further editing is permitted.

# **Question 34: 'PDF is coming blank', how to proceed further in this case?**

PDF can be generated only in English language, if you want to view the pdf change your language accordingly by clicking on the top right corner at Home Screen and try again.

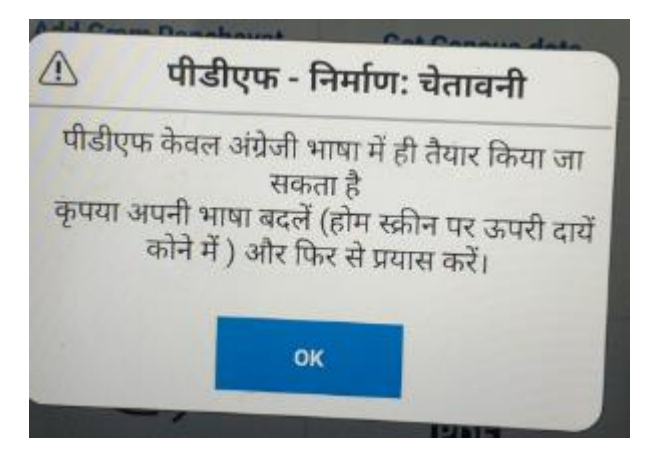

# Flow Chart of Mission Antyodaya Mobile Application

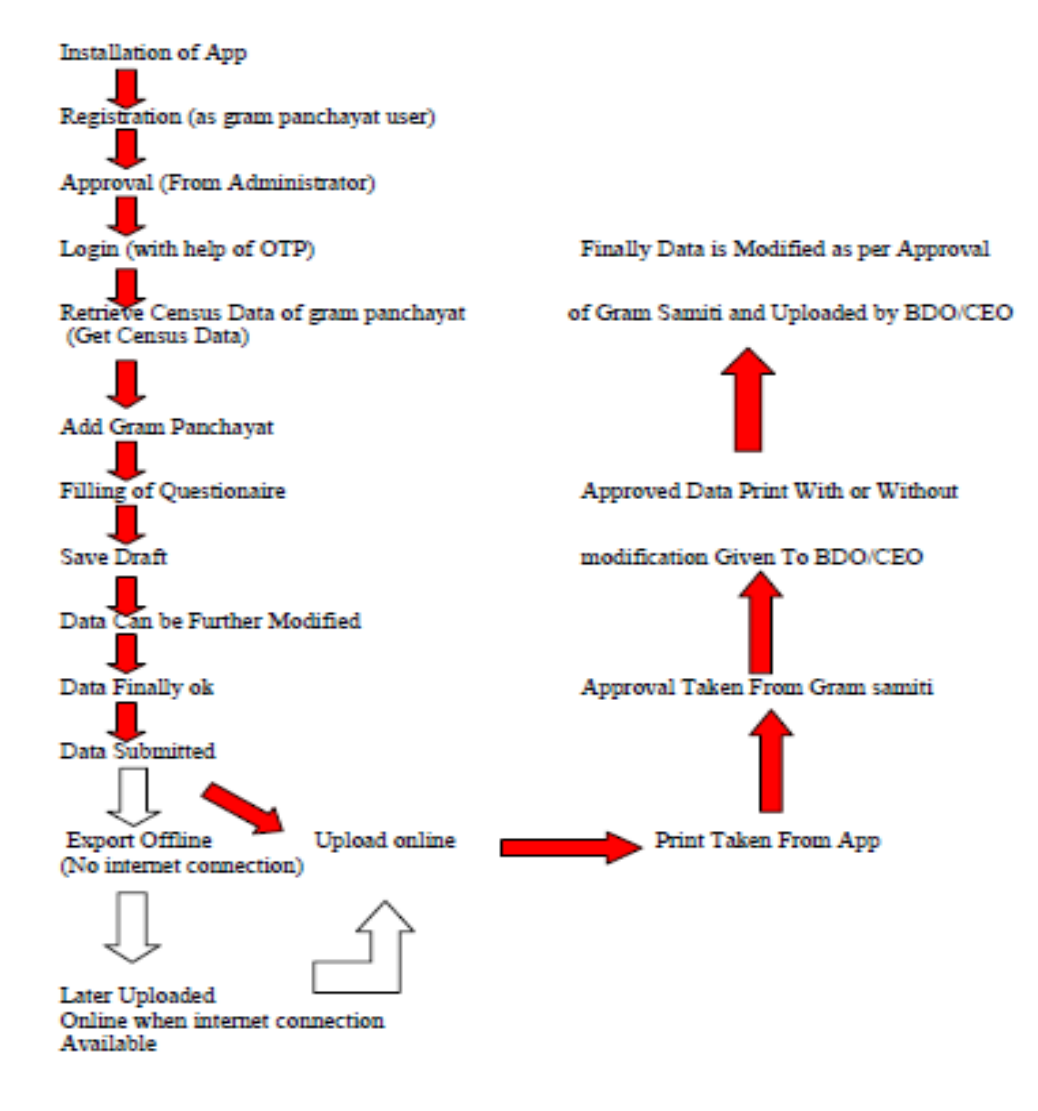

# **9 Security and Privacy**

#### **Question 36.What to do in case of forget password?**

User can tap on forget password button **Forgot Password** during registration in the mobile application to generate new password.

**Question 37. I haven't been able to get registered myself as the SNO, the app says either my email or Mobile number has been registered already, please guide?**

That means your E-mail id or Mobile number is already registered, if you want to change registration details then you will be required to first remove your registration using the App and then you can register again with the same mobile number and email id. Make use of **Remove Registration feature** for same.

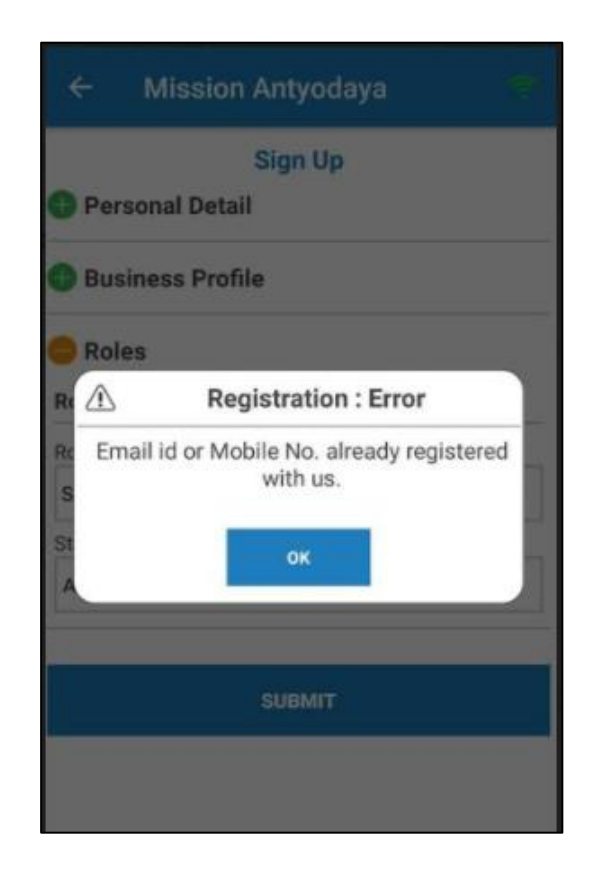

**Question 38. How can we check the questions if we have a State ID for training purpose?** 

Questionnaire is available to GP users only.

# **Question 39. Who will approve the State Administrator for my State?**

Please fill the registration form on the mobile app and send mail to [nictech-ma@gov.in](mailto:nictech-ma@gov.in) with registered email id and mobile number for the approval.

# **Question 40. How do we get the OTP for test id provided by MORD?**

You need to register the genuine mobile number to get the OTP. Previously registered numbers will work only if they are genuine.

# **Question 41. How can i change my GP mentioned at the time of registration?**

The provision of change in Gram Panchayat is available on login page. User can click on the Change Gram Panchayat option and change the panchayat after registration also.

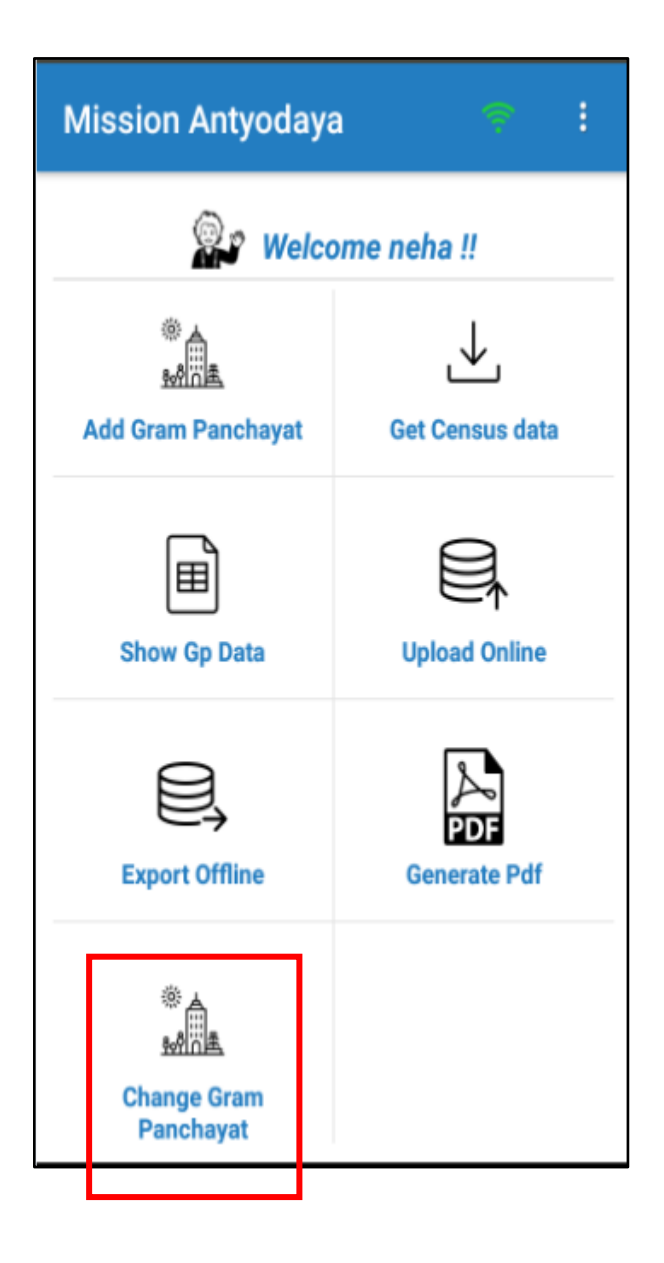

# **Question 42. What is meant by Active Gram Panchayat User?**

Active means the user has been approved by his/her nodal officer and is ready/enabled for doing the field work.

# **Question 43. In various districts or blocks if one GP is generating PDF but it is not showing in web?**

This is locally generated to get printout. It should be stored locally like any other document and print out taken for signing and Gram Samiti review and approval.

The PDF facility on the portal is provided for cases when there is some challenge in generating PDF in mobile. In that case the same pdf can be downloaded from the portal in GP user login.

# **Question 44. Some villages showing File not exist error, what is the resolution for that error?**

Please ensure that the GP is selected as Mission Antyodaya GP on NREGA soft and is having LGD code.

In such case you should contact us at [nictech-ma@gov.in](mailto:nictech-ma@gov.in) or 011-49075511.

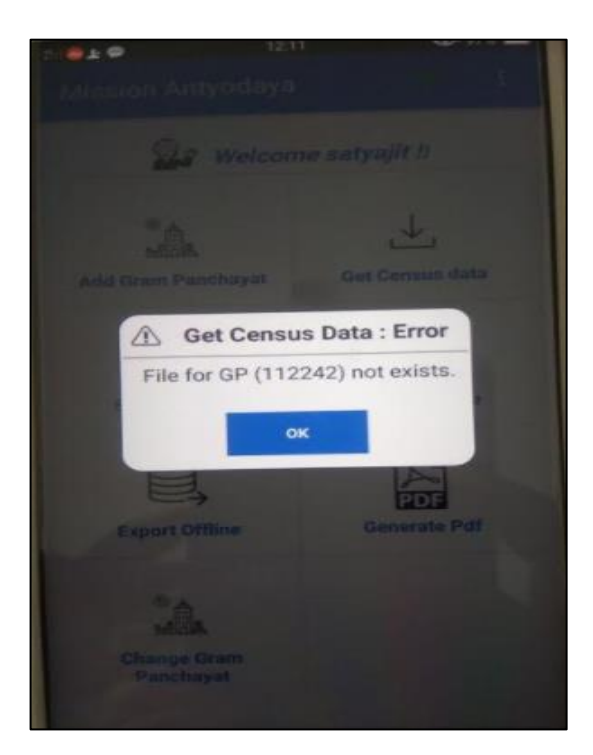

# **Question 45. I am getting a error "Mission Antyodaya has stopped", while clicking on generate pdf button, kindly help?**

The error is generated because the PDF viewer is not able to open the pdf. However, the pdf is saved in the GP\_Pdf folder (in File Manager/Explorer). If the file is available then copy it to some other machine/mobile and it should open there.

**Question 46.MAC address is coming null on landing (first) screen, how can I proceed further?**

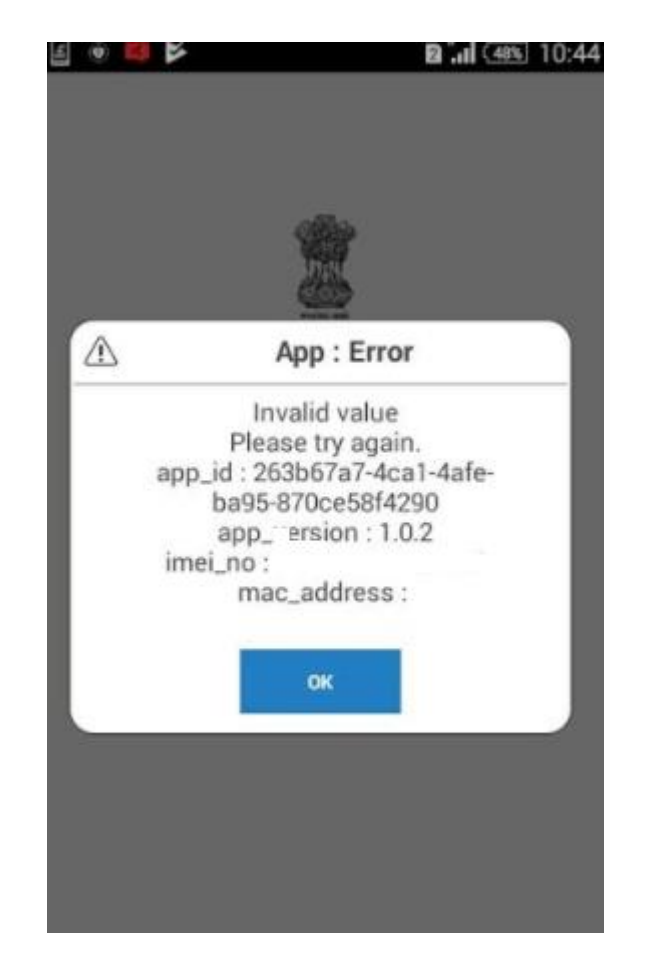

Turn on your device Wifi and Mobile Data in settings to get it resolved.

**Question 47. What if the Gram Panchayat are not available in MNREGASOFT list, how can we proceed further?**

To procced in this case, Mark them in MNREGA soft first.

There could be two reasons:

- 1. The LGD Codes of the GPs are not there
- 2. There are no villages mapped to the GPs.

**Question 48. After login into the application I am getting an error "Unauthenticated service access"?**

Please install new version 1.0.2 from Google Play Store and the issue will resolve.

# **Question 49. While changing Gram Panchayat an error is reflecting "Gram Panchayat already downloaded/completed"?**

User will get this message when data is already downloaded and filled by one user and other user try to access the same GP.

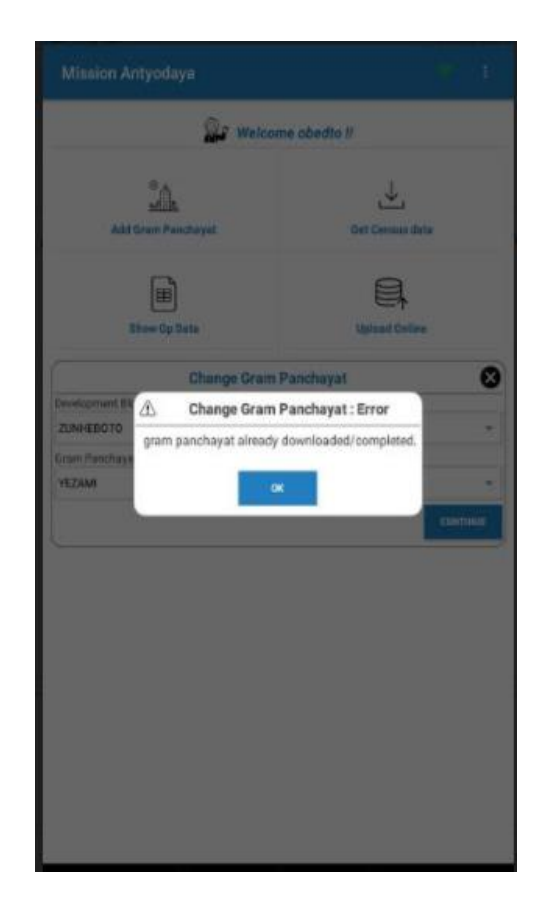